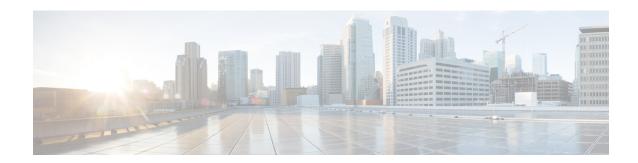

## **Configuring IS-IS**

This chapter contains the following sections:

- Finding Feature Information, on page 1
- Information About IS-IS, on page 1
- Prerequisites for IS-IS, on page 6
- Guidelines and Limitations for IS-IS, on page 6
- Default Settings for IS-IS, on page 6
- Configuring IS-IS, on page 7
- Monitoring IS-IS, on page 23
- Configuration Examples for IS-IS, on page 24
- Related Documents for IS-IS, on page 24
- Standards for IS-IS, on page 24
- Feature History for IS-IS, on page 24

## **Finding Feature Information**

Your software release might not support all the features documented in this module. For the latest caveats and feature information, see the Bug Search Tool at <a href="https://tools.cisco.com/bugsearch/">https://tools.cisco.com/bugsearch/</a> and the release notes for your software release. To find information about the features documented in this module, and to see a list of the releases in which each feature is supported, see the "New and Changed Information" chapter or the Feature History table in this chapter.

### **Information About IS-IS**

IS-IS is an Interior Gateway Protocol (IGP) based on Standardization (ISO)/International Engineering Consortium (IEC) 10589. Cisco NX-OS supports Internet Protocol version 4 (IPv4), and beginning with Cisco NX-OS Release 6.1, Cisco NX-OS supports IPv6. IS-IS is a dynamic link-state routing protocol that can detect changes in the network topology and calculate loop-free routes to other nodes in the network. Each router maintains a link-state database that describes the state of the network and sends packets on every configured link to discover neighbors. IS-IS floods the link-state information across the network to each neighbor. The router also sends advertisements and updates on the link-state database through all the existing neighbors.

### IS-IS Overview

IS-IS sends a hello packet out every configured interface to discover IS-IS neighbor routers. The hello packet contains information, such as the authentication, area, and supported protocols, which the receiving interface uses to determine compatibility with the originating interface. The hello packets are also padded to ensure that IS-IS establishes adjacencies only with interfaces that have matching maximum transmission unit (MTU) settings. Compatible interfaces form adjacencies, which update routing information in the link-state database through link-state update messages (LSPs). By default, the router sends a periodic LSP refresh every 10 minutes and the LSPs remain in the link-state database for 20 minutes (the LSP lifetime). If the router does not receive an LSP refresh before the end of the LSP lifetime, the router deletes the LSP from the database.

The LSP interval must be less than the LSP lifetime or the LSPs time out before they are refreshed.

IS-IS sends periodic hello packets to adjacent routers. If you configure transient mode for hello packets, these hello packets do not include the excess padding used before IS-IS establishes adjacencies. If the MTU value on adjacent routers changes, IS-IS can detect this change and send padded hello packets for a period of time. IS-IS uses this feature to detect mismatched MTU values on adjacent routers.

### **IS-IS Areas**

You can design IS-IS networks as a single area that includes all routers in the network or as multiple areas that connect into a backbone or Level 2 area. Routers in a nonbackbone area are Level 1 routers that establish adjacencies within a local area (intra-area routing). Level 2 area routers establish adjacencies to other Level 2 routers and perform routing between Level 1 areas (inter-area routing). A router can have both Level 1 and Level 2 areas configured. These Level 1/Level 2 routers act as area border routers that route information from the local area to the Level 2 backbone area

Within a Level 1 area, routers know how to reach all other routers in that area. The Level 2 routers know how to reach other area border routers and other Level 2 routers. Level 1/Level 2 routers straddle the boundary between two areas, routing traffic to and from the Level 2 backbone area. Level1/Level2 routers use the attached (ATT) bit signal Level 1 routers to set a default route to this Level1/Level2 router to connect to the Level 2 area.

In some instances, such as when you have two or more Level1/Level 2 routers in an area, you may want to control which Level1/Level2 router that the Level 1 routers use as the default route to the Level 2 area. You can configure which Level1/Level2 router sets the attached bit.

Each IS-IS instance in Cisco NX-OS supports either a single Level 1 or Level 2 area, or one of each. By default, all IS-IS instances automatically support Level 1 and Level 2 routing.

Figure 1: IS-IS Network Divided into Areas

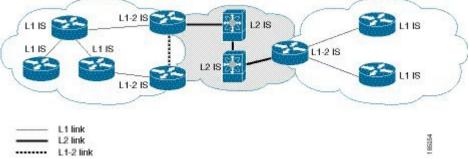

An autonomous system boundary router (ASBR) advertises external destinations throughout the IS-IS autonomous system. External routes are the routes redistributed into IS-IS from any other protocol.

### **NET and System ID**

Each IS-IS instance has an associated network entity title (NET). The NET is comprised of the IS-IS system ID, which uniquely identifies this IS-IS instance in the area and the area ID. For example, if the NET is 47.0004.0040.0001.0c11.1111.00, the system ID is 0000.0c11.1111.00 and the area is ID 47.0004.0040.0001.

### **Designated Intermediate System**

IS-IS uses a designated intermediate system (DIS) in broadcast networks to prevent each router from forming unnecessary links with every other router on the broadcast network. IS-IS routers send LSPs to the DIS, which manages all the link-state information for the broadcast network. You can configure the IS-IS priority that IS-IS uses to select the DIS in an area.

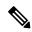

Note

No DIS is required on a point-to-point network.

### **IS-IS Authentication**

You can configure authentication to control adjacencies and the exchange of LSPs. Routers that want to become neighbors must exchange the same password for their configured level of authentication. IS-IS blocks a router that does not have the correct password. You can configure IS-IS authentication globally or for an individual interface for Level 1, Level 2, or both Level 1/Level 2 routing.

IS-IS supports the following authentication methods:

- Clear text—All packets exchanged carry a cleartext 128-bit password.
- MD5 digest—All packets exchanged carry a message digest that is based on a 128-bit key.

To provide protection against passive attacks, IS-IS never sends the MD5 secret key as cleartext through the network. In addition, IS-IS includes a sequence number in each packet to protect against replay attacks.

You can use also keychains for hello and LSP authentication. See the *Cisco Nexus 7000 Series NX-OS Security Configuration Guide*, for information on keychain management.

### **Mesh Groups**

A mesh group is a set of interfaces in which all routers reachable over the interfaces have at least one link to every other router. Many links can fail without isolating one or more routers from the network.

In normal flooding, an interface receives a new LSP and floods the LSP out over all other interfaces on the router. With mesh groups, when an interface that is part of a mesh group receives a new LSP, the interface does not flood the new LSP over the other interfaces that are part of that mesh group.

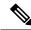

Note

You may want to limit LSPs in certain mesh network topologies to improve network scalability. Limiting LSP floods might also reduce the reliability of the network (in case of failures). For this reason, we recommend that you use mesh groups only if specifically required, and then only after you make a careful network design.

You can also configure mesh groups in block mode for parallel links between routers. In this mode, all LSPs are blocked on that interface in a mesh group after the routers initially exchange their link-state information.

### **Overload Bit**

IS-IS uses the overload bit to tell other routers not to use the local router to forward traffic but to continue routing traffic destined for that local router.

You may want to use the overload bit in these situations:

- The router is in a critical condition.
- Graceful introduction and removal of the router to/from the network.
- Other (administrative or traffic engineering) reasons such as waiting for BGP convergence.

### **Route Summarization**

You can configure a summary aggregate address. Route summarization simplifies route tables by replacing a number of more-specific addresses with an address that represents all the specific addresses. For example, you can replace 10.1.1.0/24, 10.1.2.0/24, and 10.1.3.0/24 with one summary address, 10.1.0.0/16.

If more specific routes are in the routing table, IS-IS advertises the summary address with a metric equal to the minimum metric of the more specific routes.

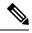

Note

Cisco NX-OS does not support automatic route summarization.

### **Route Redistribution**

You can use IS-IS to redistribute static routes, routes learned by other IS-IS autonomous systems, or routes from other protocols. You must configure a route map with the redistribution to control which routes are passed into IS-IS. A route map allows you to filter routes based on attributes such as the destination, origination protocol, route type, route tag, and so on.

Whenever you redistribute routes into an IS-IS routing domain, Cisco NX-OS does not, by default, redistribute the default route into the IS-IS routing domain. You can generate a default route into IS-IS, which can be controlled by a route policy.

You also configure the default metric that is used for all imported routes into IS-IS.

### **Administrative Distance**

The administrative distance is a rating of the trustworthiness of a routing information source. A higher value indicates a lower trust rating. The administrative distance is used to discriminate between routes learned from more than one routing protocol. The route with the lowest administrative distance is installed in the IP routing table.

You can configure the administrative distance for internal and external routes based on various match criteria for a given prefix. Routing protocols such as IS-IS configure the prefix into the Routing Information Base (RIB), along with the next hops based on these metrics. If multiple paths are available for a prefix, the routing protocol chooses the best path based on the cost to reach the next hop and the administrative distance. Beginning with Cisco NX-OS Release 6.2(2), you can specify that prefixes be considered based on specific routes. In prior releases, one administrative distance was sufficient for all internal routes.

### **Load Balancing**

You can use load balancing to allow a router to distribute traffic over all the router network ports that are the same distance from the destination address. Load balancing increases the utilization of network segments and increases the effective network bandwidth.

Cisco NX-OS supports the Equal Cost Multiple Paths (ECMP) feature with up to 16 equal-cost paths in the IS-IS route table and the unicast RIB. You can configure IS-IS to load balance traffic across some or all of those paths.

### **BFD**

This feature supports bidirectional forwarding detection (BFD). BFD is a detection protocol designed to provide fast forwarding-path failure detection times. BFD provides subsecond failure detection between two adjacent devices and can be less CPU-intensive than protocol hello messages because some of the BFD load can be distributed onto the data plane on supported modules. See the *Cisco Nexus 7000 Series NX-OS Interfaces Configuration Guide*, for more information.

### **Virtualization Support**

Cisco NX-OS supports multiple instances of the IS-IS protocol that runs on the same system. IS-IS supports virtual routing and forwarding (VRF) instances. VRFs exist within virtual device contexts (VDCs). You can configure up to four IS-IS instances in a VDC.

By default, Cisco NX-OS places you in the default VDC and default VRF unless you specifically configure another VDC and VRF. See the Cisco Nexus 7000 Series NX-OS Virtual Device Context Configuration Guide.

### **High Availability and Graceful Restart**

Cisco NX-OS provides a multilevel high-availability architecture. IS-IS supports stateful restart, which is also referred to as non-stop routing (NSR). If IS-IS experiences problems, it attempts to restart from its previous run-time state. The neighbors would not register any neighbor event in this case. If the first restart is not successful and another problem occurs, IS-IS attempts a graceful restart as per RFC 3847. A graceful restart, or non-stop forwarding (NSF), allows IS-IS to remain in the data forwarding path through a process restart. When the restarting IS-IS interface is operational again, it rediscovers its neighbors, establishes adjacency, and starts sending its updates again. At this point, the NSF helpers recognize that the graceful restart has finished.

A stateful restart is used in the following scenarios:

- First recovery attempt after process experiences problems
- ISSU
- User-initiated switchover using the system switchover command

A graceful restart is used in the following scenarios:

- Second recovery attempt after the process experiences problems within a 4-minute interval
- Manual restart of the process using the restart isis command
- Active supervisor removal

• Active supervisor reload using the reload module active-sup command

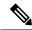

Note

Graceful restart is on by default, and we strongly recommended that it not be disabled.

### **Multiple IS-IS Instances**

Cisco NX-OS supports a maximum of four instances of the IS-IS protocol that run on the same node. You cannot configure multiple instances over the same interface. Every instance uses the same system router ID.

## **Prerequisites for IS-IS**

IS-IS has the following prerequisites:

You must enable IS-IS.

### **Guidelines and Limitations for IS-IS**

IS-IS has the following configuration guidelines and limitations:

- You can configure a maximum of four IS-IS instances per VDC.
- Because the default reference bandwidth is different for Cisco NX-OS and Cisco IOS, the advertised tunnel IS-IS metric is different for these two operating systems.
- For the IS-IS Multitopology feature, one topology for IPv4 and one for IPv6 is supported.
- Unlike IOS, NXOS-ISIS works even when there is a change in bandwidth. It causes an SPF and routes
  updates. This result in an excessive packet drop, but port P0 continues to be active.
- If you are familiar with the Cisco IOS CLI, be aware that the Cisco NX-OS commands for this feature might differ from the Cisco IOS commands that you would use.

## **Default Settings for IS-IS**

Table 1: Default IS-IS Parameters

| Parameters              | Default   |
|-------------------------|-----------|
| Administrative distance | 115       |
| Area level              | Level-1-2 |
| DIS priority            | 64        |
| Graceful restart        | Enabled   |

| Parameters           | Default      |
|----------------------|--------------|
| Hello multiplier     | 3            |
| Hello padding        | Enabled      |
| Hello time           | 10 seconds   |
| IS-IS feature        | Disabled     |
| LSP interval         | 33           |
| LSP MTU              | 1492         |
| Maximum LSP lifetime | 1200 seconds |
| Maximum paths        | 4            |
| Metric               | 40           |
| Reference bandwidth  | 40 Gbps      |

## **Configuring IS-IS**

### **IS-IS Configuration Modes**

### **Router Configuration Mode Example**

This example shows how to enter router configuration mode:

```
switch#: configure terminal
switch(config)# router isis isp
switch(config-router)#
```

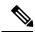

Note

From a mode, you can enter the ? command to display the commands available in that mode.

### **Router Address Family Configuration Mode Example**

This example shows how to enter router address family configuration mode:

```
switch(config)# router isis isp
switch(config-router)# address-family ipv4 unicast
switch(config-router-af)#
```

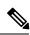

Note

From a mode, you can enter the ? command to display the commands available in that mode.

## **Enabling the IS-IS Feature**

You must enable the IS-IS feature before you can configure IS-IS.

### Before you begin

Ensure that you are in the correct VDC (or use the switchto vdc command).

#### **Procedure**

|        | Command or Action                                             | Purpose                                                                                                    |
|--------|---------------------------------------------------------------|----------------------------------------------------------------------------------------------------|
| Step 1 | switch# configure terminal                                    | Enters global configuration mode.                                                                                             |
| Step 2 | switch(config)# [no] feature isis                             | Enables the IS-IS feature.                                                                                                    |
| Step 3 | (Optional) switch(config)# show feature                       | Displays enabled and disabled features.                                                                                       |
| Step 4 | (Optional) switch(config)# copy running-config startup-config | Saves the change persistently through reboots and restarts by copying the running configuration to the startup configuration. |

## **Creating an IS-IS Instance**

You can create an IS-IS instance and configure the area level for that instance.

You must remove any IS-IS commands that are configured in interface mode to completely remove all configuration for the IS-IS instance

### Before you begin

You must enable IS-IS.

Ensure that you are in the correct VDC (or use the switchto vdc command).

|        | Command or Action                                                         | Purpose                                                                                     |
|--------|---------------------------------------------------------------------------|---------------------------------------------------------------------------------------------|
| Step 1 | switch# configure terminal                                                | Enters global configuration mode.                                                           |
| Step 2 | switch(config)# router isis instance-tag                                  | Creates a new IS-IS instance with the configured instance tag.                              |
| Step 3 | switch(config-router)# net network-entity-title                           | Configures the NET for this IS-IS instance.                                                 |
| Step 4 | (Optional) switch(config-router)# is-type {level-1   level-2   level-1-2} | Configures the area level for this IS-IS instance. The default is level-1-2.                |
| Step 5 | (Optional) switch(config)# show isis {vrf vrf-name} process               | Displays a summary of IS-IS information for all IS-IS instances.                            |
| Step 6 | (Optional) switch(config-router)# distance value                          | Sets the administrative distance for IS-IS. The range is from 1 to 255. The default is 115. |

|         | Command or Action                                                                             | Purpose                                                                                                    |
|---------|-----------------------------------------------------------------------------------------------|----------------------------------------------------------------------------------------------------|
| Step 7  | (Optional) switch(config-router)# log-adjacency-changes                                       | Sends a system message whenever an IS-IS neighbor changes the state.                                                                       |
| Step 8  | (Optional) switch(config-router)# Isp-mtu size                                                | Sets the MTU for LSPs in this IS-IS instance.<br>The range is from 128 to 4352 bytes. The default<br>is 1492.                              |
| Step 9  | (Optional) switch(config-router)# maximum-paths number                                        | Configures the maximum number of equal-cost paths that IS-IS maintains in the route table. The range is from 1 to 16. The default is 4.    |
| Step 10 | (Optional) switch(config-router)# reference-bandwidth bandwidth value {Mbps   Gbps}           | Sets the default reference bandwidth used for calculating the IS-IS cost metric. The range is from 1 to 4000 Gbps. The default is 40 Gbps. |
| Step 11 | (Optional) switch(config-if)# clear isis [instance-tag] adjacency [*   system-id   interface] | Clears neighbor statistics and removed adjacencies for this IS-IS instance.                                                                |
| Step 12 | (Optional) switch(config)# copy running-config startup-config                                 | Saves the change persistently through reboots and restarts by copying the running configuration to the startup configuration.              |

The following example shows how to create an IS-IS instance in a level 2 area:

```
switch# configure terminal
switch(config)# router isis Enterprise
switch(config-router)# net 47.0004.004d.0001.0001.0c11.1111.00
switch(config-router)# is-type level 2
switch(config-router)# copy running-config startup-config
```

### **Restarting an IS-IS Instance**

You can restart an IS-IS instance. This action clears all neighbors for the instance.

To restart an IS-IS instance and remove all associated neighbors, use the following command:

#### **Procedure**

|        | Command or Action                         | Purpose                                                |
|--------|-------------------------------------------|--------------------------------------------------------|
| Step 1 | switch(config)# restart isis instance-tag | Restarts the IS-IS instance and removes all neighbors. |

### **Shutting Down IS-IS**

You can shut down the IS-IS instance. This action disables this IS-IS instance and retains the configuration.

To shut down the IS-IS instance, use the following command in router configuration mode:

### **Procedure**

|        | Command or Action               | Purpose                      |
|--------|---------------------------------|------------------------------|
| Step 1 | switch(config-router)# shutdown | Disables the IS-IS instance. |

## **Configuring IS-IS on an Interface**

You can add an interface to an IS-IS instance.

### Before you begin

You must enable IS-IS.

Ensure that you are in the correct VDC (or use the **switchto vdc** command).

|        | Command or Action                                                                                          | Purpose                                                                                                    |
|--------|----------------------------------------------------------------------------------------------------|----------------------------------------------------------------------------------------------------|
| Step 1 | switch# configure terminal                                                                                 | Enters global configuration mode.                                                                                                    |
| Step 2 | switch(config)# interface interface-type slot/port                                                         | Enters interface configuration mode.                                                                                                    |
| Step 3 | (Optional) switch(config-if)# medium {broadcast   p2p}                                                     | Configures the broadcast or point-to-point mode for the interface. IS-IS inherits this mode.                                                          |
| Step 4 | switch(config-if)# {ip   ipv6} router isis instance-tag                                                    | Associates this IPv4 or IPv6 interface with an IS-IS instance.                                                                                        |
| Step 5 | (Optional) switch(config-if)# show isis [vrf vrf-name] [instance-tag] interface [interface-type slot/port] | Displays IS-IS information for an interface.                                                                                                    |
| Step 6 | (Optional) switch(config-if)# isis circuit-type {level-1   level-2   level-1-2}                            | Sets the type of adjacency that this interface participates in. Use this command only for routers that participate in both Level 1 and Level 2 areas. |
| Step 7 | (Optional) isis metric value {level-1   level-2}                                                           | Sets the IS-IS metric for this interface. The range is from 1 to 16777214. The default is 10.                                                         |
| Step 8 | (Optional) switch(config-if)# isis passive value {level-1   level-2   level-1-2}                           | Prevents the interface from forming adjacencies but still advertises the prefix associated with the interface.                                        |
| Step 9 | (Optional) switch(config)# copy running-config startup-config                                              | Saves the change persistently through reboots and restarts by copying the running configuration to the startup configuration.                         |

This example shows how to add Ethernet 1/2 interface to an IS-IS instance:

```
switch# configure terminal
switch(config)# interface ethernet 1/2
switch(config-if)# ip router isis Enterprise
switch(config-if)# copy running-config startup-config
```

## **Configuring IS-IS Authentication in an Area**

You can configure IS-IS to authenticate LSPs in an area.

### Before you begin

You must enable IS-IS.

Ensure that you are in the correct VDC (or use the switchto vdc command).

### **Procedure**

|        | Command or Action                                                                | Purpose                                                                                                    |
|--------|----------------------------------------------------------------------------------|----------------------------------------------------------------------------------------------------|
| Step 1 | switch# configure terminal                                                       | Enters global configuration mode.                                                                                             |
| Step 2 | switch(config)# router isis instance-tag                                         | Creates a new IS-IS instance with the configured instance tag.                                                                |
| Step 3 | switch(config-router)# authentication-type {cleartext   md5} {level-1   level-2} | Sets the authentication method used for a Level 1 or Level 2 area as cleartext or as an MD5 authentication digest.            |
| Step 4 | switch(config-router)# authentication key-chain key {level-1   level-2}          | Configures the authentication key used for an IS-IS area-level authentication.                                                |
| Step 5 | (Optional) switch(config-router)# authentication-check {level-1   level-2}       | Enables checking the authentication parameters in a received packet.                                                          |
| Step 6 | (Optional) switch(config)# copy running-config startup-config                    | Saves the change persistently through reboots and restarts by copying the running configuration to the startup configuration. |

### **Example**

This example shows how to configure cleartext authentication on an IS-IS instance:

```
switch# configure terminal
switch(config)# router isis Enterprise
switch(config-router)# authentication-type cleartext level-2
switch(config-router)# authentication key-chain ISISKey level-2
switch(config-router)# copy running-config startup-config
```

### **Configuring IS-IS Authentication on an Interface**

You can configure IS-IS to authenticate Hello packets on an interface.

### Before you begin

You must enable IS-IS.

Ensure that you are in the correct VDC (or use the **switchto vdc** command).

#### **Procedure**

|        | Command or Action                                                                 | Purpose                                                                                                    |
|--------|-----------------------------------------------------------------------------------|----------------------------------------------------------------------------------------------------|
| Step 1 | switch# configure terminal                                                        | Enters global configuration mode.                                                                                             |
| Step 2 | switch(config)# interface interface-type slot/port                                | Enters interface configuration mode.                                                                                          |
| Step 3 | switch(config-if)# isis authentication-type {cleartext   md5} {level-1   level-2} | Sets the authentication type for IS-IS on this interface as cleartext or as an MD5 authentication digest.                     |
| Step 4 | switch(config-if)# isis authentication key-chain key {level-1   level-2}          | Configures the authentication key used for IS-IS on this interface.                                                           |
| Step 5 | (Optional) isis authentication-check {level-1   level-2}                          | Enables checking the authentication parameters in a received packet.                                                          |
| Step 6 | (Optional) switch(config)# copy running-config startup-config                     | Saves the change persistently through reboots and restarts by copying the running configuration to the startup configuration. |

#### **Example**

This example shows how to configure cleartext authentication on an IS-IS instance:

```
switch# configure terminal
switch(config)# interface ethernet 1/2
switch(config-if)# isis authentication-type cleartext level-2
switch(config-if)# isis authentication key-chain ISISKey
switch(config-if)# copy running-config startup-config
```

### **Configuring a Mesh Group**

You can add an interface to a mesh group to limit the amount of LSP flooding for interfaces in that mesh group. You can optionally block all LSP flooding on an interface in a mesh group.

To add an interface to a mesh group, use the following command in interface configuration mode:

#### **Procedure**

|        | Command or Action | Purpose                                                                 |
|--------|-------------------|-------------------------------------------------------------------------|
| Step 1 |                   | Adds this interface to a mesh group. The range is from 1 to 4294967295. |

## **Configuring a Designated Intermediate System**

You can configure a router to become the designated intermediate system (DIS) for a multiaccess network by setting the interface priority.

To configure the DIS, use the following command in interface configuration mode:

#### **Procedure**

|        | Command or Action                                           | Purpose                                                                             |
|--------|-------------------------------------------------------------|-------------------------------------------------------------------------------------|
| Step 1 | switch(config-if)# isis priority number {level-1   level-2} | Sets the priority for DIS selection. The range is from 0 to 127. The default is 64. |

### **Configuring Dynamic Host Exchange**

You can configure IS-IS to map between the system ID and the hostname for a router using dynamic host exchange.

To configure dynamic host exchange, use the following command in router configuration mode:

#### **Procedure**

|        | Command or Action                       | Purpose                        |
|--------|-----------------------------------------|--------------------------------|
| Step 1 | switch(config-router)# hostname dynamic | Enables dynamic host exchange. |

### **Setting the Overload Bit**

You can configure the router to signal other routers not to use this router as an intermediate hop in their shortest path first (SPF) calculations. You can optionally configure the overload bit temporarily on startup, until BGP converges.

In addition to setting the overload bit, you might also want to suppress certain types of IP prefix advertisements from LSPs for Level 1 or Level 2 traffic.

To set the overload bit, use the following command in router configuration mode:

|        | Command or Action                                                                                                    | Purpose                                                                |
|--------|----------------------------------------------------------------------------------------------------|------------------------------------------------------------------------|
| Step 1 | switch(config-router)# set-overload-bit {always   on-startup {seconds   wait-for bgp as-number}} [suppress [interlevel   external]] | Sets the overload bit for IS-IS. The seconds range is from 5 to 86400. |

### **Configuring the Attached Bit**

You can configure the attached bit to control which Level 1/Level 2 router that the Level 1 routers use as the default route to the Level 2 area. If you disable setting the attached bit, the Level 1 routers do not use this Level 1/Level 2 router to reach the Level 2 area.

To configure the attached bit for a Level 1/Level 2 router, use the following command in router configuration mode:

#### **Procedure**

|        | Command or Action                        | Purpose                                                                                            |
|--------|------------------------------------------|----------------------------------------------------------------------------------------------------|
| Step 1 | switch(config-router)# [no] attached-bit | Configures the Level 1/Level 2 router to set the attached bit. This feature is enabled by default. |

### **Configuring the Transient Mode for Hello Padding**

You can configure the transient mode for hello padding to pad hello packets when IS-IS establishes adjacency and remove that padding after IS-IS establishes adjacency.

To configure the mode for hello padding, use the following command in router configuration mode:

#### **Procedure**

|        | Command or Action                          | Purpose                                                                                                    |
|--------|--------------------------------------------|----------------------------------------------------------------------------------------------------|
| Step 1 | switch(config-if)# [no] isis hello-padding | Pads the hello packet to the full MTU. The default is enabled. Use the no form of this command to configure the transient mode of hello padding. |

### **Configuring a Summary Address**

You can create aggregate addresses that are represented in the routing table by a summary address. One summary address can include multiple groups of addresses for a given level. Cisco NX-OS advertises the smallest metric of all the more-specific routes.

#### Before you begin

You must enable IS-IS.

Ensure that you are in the correct VDC (or use the **switchto vdc** command).

|        | Command or Action                        | Purpose                                                        |
|--------|------------------------------------------|----------------------------------------------------------------|
| Step 1 | switch# configure terminal               | Enters global configuration mode.                              |
| Step 2 | switch(config)# router isis instance-tag | Creates a new IS-IS instance with the configured instance tag. |

|        | Command or Action                                                                                             | Purpose                                                                                                    |
|--------|----------------------------------------------------------------------------------------------------|----------------------------------------------------------------------------------------------------|
| Step 3 | switch(config-router)# address-family {ipv4   ipv6} {unicast   multicast}                                     | Enters address family configuration mode.                                                                                     |
| Step 4 | switch(config-router-af)# summary-address ip-prefix/mask-len {level-1   level-2   level-1-2}                  | Configures a summary address for an IS-IS area for IPv4 or IPv6 addresses.                                                    |
| Step 5 | (Optional) switch(config-if)# show isis [vrfvrf-name] {ip   ipv6} summary-address ip-prefix [longer-prefixes] | Displays IS-IS IPv4 or IPv6 summary address information.                                                                      |
| Step 6 | (Optional) switch(config)# copy running-config startup-config                                                 | Saves the change persistently through reboots and restarts by copying the running configuration to the startup configuration. |

This example shows how to configure an IPv4 unicast summary address for IS-IS:

```
switch# configure terminal
switch(config)# interface ethernet 1/2
switch(config-router)# address-family ipv4 unicast
switch(config-router-af)# summary-address 192.0.2.0/24 level-2
switch(config-router-af)# copy running-config startup-config
```

## **Configuring Redistribution**

You can configure IS-IS to accept routing information from another routing protocol and redistribute that information through the IS-IS network. You can optionally assign a default route for redistributed routes.

### Before you begin

You must enable IS-IS.

Ensure that you are in the correct VDC (or use the switchto vdc command).

|        | Command or Action                                                                                                    | Purpose                                                        |
|--------|----------------------------------------------------------------------------------------------------|----------------------------------------------------------------|
| Step 1 | switch# configure terminal                                                                                                    | Enters global configuration mode.                              |
| Step 2 | switch(config)# router isis instance-tag                                                                                                 | Creates a new IS-IS instance with the configured instance tag. |
| Step 3 | switch(config-router)# address-family {ipv4   ipv6} unicast                                                                              | Enters address family configuration mode.                      |
| Step 4 | switch(config-router-af)# redistribute {bgp as   {eigrp   isis   ospf   ospfv3   rip} instance-tag   static   direct} route-map map-name | Redistributes routes from other protocols into IS-IS.          |

|        | Command or Action                                                                                                    | Purpose                                                                                                    |
|--------|----------------------------------------------------------------------------------------------------|----------------------------------------------------------------------------------------------------|
| Step 5 | (Optional) switch(config-router-af)# default-information originate [always] [route-map map-name]                                        | Generates a default route into IS-IS.                                                                                         |
| Step 6 | (Optional) switch(config-router-af)# distribute {level-1   level-2} into {level-1   level-2} {route-map   all}                          | Redistributes routes from one IS-IS level to the other IS-IS level.                                                           |
| Step 7 | (Optional) switch(config-router-af)# show isis [vrf vrf-name] {ip   ipv6} route ip-prefix [detail   longer-prefixes [summary   detail]] | Shows the IS-IS routes.                                                                                                    |
| Step 8 | (Optional) switch(config)# copy running-config startup-config                                                                           | Saves the change persistently through reboots and restarts by copying the running configuration to the startup configuration. |

This example shows how to redistribute EIGRP into IS-IS:

```
switch# configure terminal
switch(config)# interface ethernet 1/2
switch(config-router)# address-family ipv4 unicast
switch(config-router-af)# redistribute eigrp 201 route-map ISISmap
switch(config-router-af)# copy running-config startup-config
```

### **Limiting the Number of Redistributed Routes**

Route redistribution can add many routes to the IS-IS route table. You can configure a maximum limit to the number of routes accepted from external protocols. IS-IS provides the following options to configure redistributed route limits:

- Fixed limit—Logs a message when IS-IS reaches the configured maximum. IS-IS does not accept any more redistributed routes. You can optionally configure a threshold percentage of the maximum where IS-IS logs a warning when that threshold is passed.
- Warning only—Logs a warning only when IS-IS reaches the maximum. IS-IS continues to accept redistributed routes.
- Withdraw—Starts the timeout period when IS-IS reaches the maximum. After the timeout period, IS-IS requests all redistributed routes if the current number of redistributed routes is less than the maximum limit. If the current number of redistributed routes is at the maximum limit, IS-IS withdraws all redistributed routes. You must clear this condition before IS-IS accepts more redistributed routes. You can optionally configure the timeout period.

### Before you begin

You must enable IS-IS.

Ensure that you are in the correct VDC (or use the switchto vdc command).

#### **Procedure**

|        | Command or Action                                                                                                    | Purpose                                                                                                    |
|--------|----------------------------------------------------------------------------------------------------|----------------------------------------------------------------------------------------------------|
| Step 1 | switch# configure terminal                                                                                                | Enters global configuration mode.                                                                                                    |
| Step 2 | switch(config)# router eigrp instance-tag                                                                                 | Creates a new IS-IS instance with the configured instance tag.                                                                                                    |
| Step 3 | switch(config-router)# redistribute {bgp ip   direct   eigrp id   isis id   ospf id   rip id   static} route-map map-name | Redistributes the selected protocol into IS-IS through the configured route map.                                                                                                    |
| Step 4 | switch(config-router)# redistribute maximum-prefix max[threshold][warning-only   withdraw [num-retries timeout]]          | Specifies a maximum number of prefixes that IS-IS distributes. The range is from 0 to 65536. You can optionally specify the following:                                                                                                    |
|        |                                                                                                    | threshold—Percent of maximum prefixes<br>that triggers a warning message.                                                                                                    |
|        |                                                                                                    | warning-only—Logs an warning message<br>when the maximum number of prefixes is<br>exceeded.                                                                                                    |
|        |                                                                                                    | withdraw—Withdraws all redistributed routes. You can optionally try to retrieve the redistributed routes. The num-retries range is from 1 to 12. The timeout is 60 to 600 seconds. The default is 300 seconds. Use the clear isis redistribution command if all routes are withdrawn. |
| Step 5 | (Optional) switch(config-router)# show running-config isis                                                                | Displays the IS-IS configuration.                                                                                                    |
| Step 6 | (Optional) switch(config)# copy running-config startup-config                                                             | Saves the change persistently through reboots and restarts by copying the running configuration to the startup configuration.                                                                                                    |

### **Example**

This example shows how to limit the number of redistributed routes into IS-IS:

```
switch# configure terminal
switch(config) # router eigrp isis Enterprise
switch(config-router) # redistribute bgp route-map FilterExternalBGP
switch(config-router) # redistribute maximum-prefix 1000 75
```

## **Configuring the Administrative Distance of Routes**

You can set the administrative distance of routes added by IS-IS into the RIB.

### Before you begin

You must enable IS-IS (see the "Enabling the IS-IS Feature" section on page 9-9).

Ensure that you are in the correct VDC (or use the switchto vdc command).

#### **Procedure**

|        | Command or Action                                             | Purpose                                                                                                    |
|--------|---------------------------------------------------------------|----------------------------------------------------------------------------------------------------|
| Step 1 | switch# configure terminal                                    | Enters global configuration mode.                                                                                             |
| Step 2 | switch(config)# router isis instance-tag                      | Creates a new IS-IS instance and enters router configuration mode.                                                            |
| Step 3 | switch(config-router)# table-map route-map-name [filter]      | Configures a table map with route map information. You can enter up to 63 alphanumeric characters for the map name.           |
|        |                                                               | The <b>filter</b> keyword filters routes rejected by the route map and does not download them to the RIB.                     |
| Step 4 | (Optional) switch(config)# copy running-config startup-config | Saves the change persistently through reboots and restarts by copying the running configuration to the startup configuration. |

## **Disabling Strict Adjacency Mode**

When both IPv4 and IPv6 address families are enabled, strict adjacency mode is enabled by default. In this mode, the device does not form an adjacency with any router that does not have both address families enabled. You can disable strict adjacency mode using the **no adjacency check** command.

### Before you begin

You must enable IS-IS.

Ensure that you are in the correct VDC (or use the switchto vdc command).

|        | Command or Action                                  | Purpose                                                        |
|--------|----------------------------------------------------|----------------------------------------------------------------|
| Step 1 | switch# configure terminal                         | Enters global configuration mode.                              |
| Step 2 | switch(config)# router isis instance-tag           | Creates a new IS-IS instance with the configured instance tag. |
| Step 3 | switch(config-router)# address-family ipv4 unicast | Enters address family configuration mode.                      |
| Step 4 | switch(config-router-af)# no adjacency-check       | Disables strict adjacency mode for the IPv6 address family.    |
| Step 5 | switch(config-router-af)# exit                     | Exits address family configuration mode.                       |

|        | Command or Action                                                       | Purpose                                                                                                    |
|--------|-------------------------------------------------------------------------|----------------------------------------------------------------------------------------------------|
| Step 6 | switch(config-router-af)# address-family ipv6 unicast                   | Enters address family configuration mode.                                                                                     |
| Step 7 | switch(config-router-af)# no adjacency-check                            | Disables strict adjacency mode for the IPv6 address family.                                                                   |
| Step 8 | (Optional) switch(config-router-af)# show running-config isis           | Displays the IS-IS configuration.                                                                                             |
| Step 9 | (Optional) switch(config-router-af)# copy running-config startup-config | Saves the change persistently through reboots and restarts by copying the running configuration to the startup configuration. |

This example shows how to disable strict adjacency mode:

```
switch# configure terminal
switch(config)# router isis Enterprise
switch(config-router)# address-family ip4 unicast
switch(config-router-af)# no adjacency-check
switch(config-router)# exit
switch(config-router-af)# address-family ip6 unicast
switch(config-router-af)# no adjacency-check
switch(config-router-af)# show running-config isis
switch(config-router-af)# copy running-config startup-config
```

## **Configuring a Graceful Restart**

You can configure a graceful restart for IS-IS.

### Before you begin

You must enable IS-IS.

Create the VDCs and VRFs.

Ensure that you are in the correct VDC (or use the switchto vdc command).

|        | Command or Action                        | Purpose                                                                                       |
|--------|------------------------------------------|-----------------------------------------------------------------------------------------------|
| Step 1 | switch# configure terminal               | Enters global configuration mode.                                                             |
| Step 2 | switch(config)# router isis instance-tag | Creates a new IS-IS process with the configured name.                                         |
| Step 3 | switch(config-router)# graceful-restart  | Enables a graceful restart and the graceful restart helper functionality. Enabled by default. |

|        | Command or Action                                             | Purpose                                                                                                    |
|--------|---------------------------------------------------------------|----------------------------------------------------------------------------------------------------|
| Step 4 | switch(config-router)# graceful-restart t3 manual time        | Configures the graceful restart T3 timer. The range is from 30 to 65535 seconds. The default is 60.                           |
| Step 5 | (Optional) switch(config-router)# show running-config isis    | Displays the IS-IS configuration.                                                                                             |
| Step 6 | (Optional) switch(config)# copy running-config startup-config | Saves the change persistently through reboots and restarts by copying the running configuration to the startup configuration. |

This example shows how to enable a graceful restart:

```
switch# configure terminal
switch(config)# router isis Enterprise
switch(config-router)# graceful restart
switch(config-router)# copy running-config startup-config
```

### **Configuring Virtualization**

You can configure multiple IS-IS instances in each VDC. You can also create multiple VRFs within each VDC and use the same or multiple IS-IS instances in each VRF. You assign an IS-IS interface to a VRF.

You must configure a NET for the configured VRF.

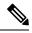

Note

Configure all other parameters for an interface after you configure the VRF for an interface. Configuring a VRF for an interface deletes all the configuration for that interface.

### Before you begin

You must enable IS-IS.

Create the VDCs and VRFs.

Ensure that you are in the correct VDC (or use the switchto vdc command).

|        | Command or Action                    | Purpose                                              |
|--------|--------------------------------------|------------------------------------------------------|
| Step 1 | switch# configure terminal           | Enters global configuration mode.                    |
| Step 2 | switch(config)# vrf context vrf-name | Creates a new VRF and enters VRF configuration mode. |
| Step 3 | switch(config)# exit                 | Exits VRF configuration mode.                        |

|         | Command or Action                                                                                          | Purpose                                                                                                    |
|---------|----------------------------------------------------------------------------------------------------|----------------------------------------------------------------------------------------------------|
| Step 4  | switch(config)# router isis instance-tag                                                                   | Creates a new IS-IS instance with the configured instance tag.                                                                |
| Step 5  | (Optional) switch(config-router)# <b>vrf</b> vrf-name                                                      | Enters VRF configuration mode.                                                                                                |
| Step 6  | switch(config-router-vrf)# <b>net</b> network-entity-title                                                 | Configures the NET for this IS-IS instance.                                                                                   |
| Step 7  | switch(config-router-vrf)# exit                                                                            | Exits router VRF configuration mode.                                                                                          |
| Step 8  | switch(config)# interface ethernet slot/port                                                               | Enters interface configuration mode.                                                                                          |
| Step 9  | switch(config-if)# vrf member vrf-name                                                                     | Adds this interface to a VRF.                                                                                                 |
| Step 10 | switch(config-if)# ip address ip-prefix/length                                                             | Configures an IP address for this interface. You must do this step after you assign this interface to a VRF.                  |
| Step 11 | switch(config-if)# ip router isis instance-tag                                                             | Associates this IPv4 interface with an IS-IS instance.                                                                        |
| Step 12 | (Optional) switch(config-if)# show isis [vrf vrf-name] [instance-tag] interface [interface-type slot/port] | Displays IS-IS information for an interface. in a VRF.                                                                        |
| Step 13 | (Optional) switch(config)# copy running-config startup-config                                              | Saves the change persistently through reboots and restarts by copying the running configuration to the startup configuration. |

The following example shows how to create a VRF and add an interface to the VRF:

```
switch# configure terminal
switch(config) # vrf context NewVRF
switch(config-vrf) # exit
switch(config) # router isis Enterprise
switch(config-router) # vrf NewVRF
switch(config-router-vrf) # net 47.0004.004d.0001.0001.0c11.1111.00
switch(config-router-vrf) # interface ethernet 1/2
switch(config-if) # vrf member NewVRF
switch(config-if) # ip address 192.0.2.1/16
switch(config-if) # ip router isis Enterprise
switch(config-if) # copy running-config startup-config
```

### **Tuning IS-IS**

You can tune IS-IS to match your network requirements.

You can use the following optional commands in router configuration mode to tune IS-IS:

|        | Command or Action                                                                                       | Purpose                                                                                                    |
|--------|----------------------------------------------------------------------------------------------------|----------------------------------------------------------------------------------------------------|
| Step 1 | switch(config-router)#                                                                                  | Configures the IS-IS throttle for LSP generation.<br>The optional parameters are as follows:                                                                                               |
|        |                                                                                                    | <ul> <li>Isp-max-wait—The maximum wait<br/>between the trigger and LSP generation.<br/>The range is from 500 to 65535<br/>milliseconds.</li> </ul>                                         |
|        |                                                                                                    | <ul> <li>Isp-initial-wait—The initial wait between<br/>the trigger and LSP generation. The range<br/>is from 50 to 65535 milliseconds.</li> </ul>                                          |
|        |                                                                                                    | • Isp-second-wait—The second wait used for LSP throttle during backoff. The range is from 50 to 65535 milliseconds.                                                                        |
| Step 2 | switch(config-router)# max-lsp-lifetime lifetime                                                        | Sets the maximum LSP lifetime in seconds. The range is from 1 to 65535. The default is 1200.                                                                                               |
| Step 3 | switch(config-router)# metric-style transition                                                          | Enables IS-IS to generate and accept both narrow metric-style Type Length Value (TLV) objects and wide metric-style TLV objects. The default is disabled.                                  |
| Step 4 | switch(config-router)# spf-interval [level-1   level-2] spf-max-wait [spf-initial-wait spf-second-wait] | Configures the interval between LSA arrivals.<br>The optional parameters are as follows:                                                                                                   |
|        |                                                                                                    | <ul> <li>Isp-max-wait—The maximum wait<br/>between the trigger and SPF computation.<br/>The range is from 500 to 65535<br/>milliseconds.</li> </ul>                                        |
|        |                                                                                                    | • Isp-initial-wait—The initial wait between the trigger and SPF computation. The range is from 50 to 65535 milliseconds.                                                                   |
|        |                                                                                                    | • Isp-second-wait—The second wait used for SPF computation during backoff. The range is from 50 to 65535 milliseconds.                                                                     |
| Step 5 | (Optional) switch(config-router-af)# adjacency-check                                                    | Performs an adjacency check to verify that an IS-IS instance forms an adjacency only with a remote IS-IS entity that supports the same address family. This command is enabled by default. |
| Step 6 | (Optional) switch(config-if)# isis csnp-interval seconds [level-1   level-2]                            | Sets the complete sequence number PDU (CNSP) interval in seconds for IS-IS. The range is from 1 to 65535. The default is 10.                                                               |

|        | Command or Action                                                             | Purpose                                                                                                    |
|--------|-------------------------------------------------------------------------------|----------------------------------------------------------------------------------------------------|
| Step 7 | (Optional) switch(config-if)# isis hello-interval seconds [level-1   level-2] | Sets the hello interval in seconds for IS-IS. The range is from 1 to 65535. The default is 10.                                                                  |
| Step 8 | (Optional) switch(config-if)# isis hello-multiplier num [level-1   level-2]   | Specifies the number of IS-IS hello packets that a neighbor must miss before the router tears down an adjacency. The range is from 3 to 1000. The default is 3. |
| Step 9 | (Optional) switch(config-if)# isis Isp-interval milliseconds                  | Sets the interval in milliseconds between LSPs sent on this interface during flooding. The range is from 10 to 65535. The default is 33.                        |

# **Monitoring IS-IS**

To display IS-IS statistics, use the following commands:

| Command                                                                                                    | Purpose                                                                       |
|----------------------------------------------------------------------------------------------------|-------------------------------------------------------------------------------|
| show isis [instance-tag] adjacency [interface] [system-ID] [detail] [summary] [vrf vrf-name]                                                                            | Displays the IS-IS adjacency statistics.                                      |
| show isis [instance-tag] database [level-1   level-2] [detail] [summary] [lsip] {[adjacency id {ip   ipv6} prefix prefix] [router-id id] [zero-sequence]} [vrfvrf-name] | Displays the IS-IS database statistics.                                       |
| show isis [instance-tag] statistics [interface] [vrf vrf-name]                                                                                                    | Displays the IS-IS interface statistics.                                      |
| show isis ip route-map statistics redistribute {bgp id   eigrp id   isis id   ospf id   rip id   static} [vrf vrf-name]                                                 | Displays the IS-IS redistribution statistics.                                 |
| show isis ip route-map statistics distribute {level-1   level-2} into {level-1   level-2} [vrf vrf-name]                                                                | Displays IS-IS distribution statistics for routes distributed between levels. |
| show isis [instance-tag] spf-log [detail] [vrf vrf-name]                                                                                                    | Displays the IS-IS SPF calculation statistics.                                |
| show isis [instance-tag] traffic [interface] [vrf vrf-name]                                                                                                    | Displays the IS-IS traffic statistics.                                        |

To clear IS-IS configuration statistics, perform one of the following tasks:

| Command                                                                                                    | Purpose                                                                     |
|----------------------------------------------------------------------------------------------------|-----------------------------------------------------------------------------|
| clear isis [instance-tag] adjacency [*   [interface] [system-id id]] [vrf vrf-name]                                          | Clears the IS-IS adjacency statistics.                                      |
| clear {ip   ipv6} route map statistics {bgp $id$   eigrp $id$   isis $id$   ospf $id$   rip $id$   static} [vrf $vrf$ -name] | Clears the IS-IS redistribution statistics                                  |
| clear isis route-map statistics distribute {level-1   level-2} into {level-1   level-2} [vrf vrf-name]                       | Clears IS-IS distribution statistics for routes distributed between levels. |

| Command                                                             | Purpose                                |
|---------------------------------------------------------------------|----------------------------------------|
| clear isis [instance-tag] statistics [*   interface] [vrf vrf-name] | Clears the IS-IS interface statistics. |
| clear isis [instance-tag] traffic [*   interface] [vrf vrf-name]    | Clears the IS-IS traffic statistics.   |

## **Configuration Examples for IS-IS**

The following example shows how to configure IS-IS:

router isis Enterprise
is-type level-1
net 49.0001.0000.0000.0003.00
graceful-restart
address-family ipv4 unicast
default-information originate
interface ethernet 2/1
ip address 192.0.2.1/24
isis circuit-type level-1
ip router isis Enterprise

### **Related Documents for IS-IS**

| Related Topic      | Document Title                                                            |
|--------------------|---------------------------------------------------------------------------|
| IS-IS CLI commands | Cisco Nexus 7000 Series NX-OS Unicast Routing<br>Command Reference        |
| VDCs and VRFs      | Cisco Nexus 7000 Series NX-OS Virtual Device Context<br>Command Reference |

### Standards for IS-IS

No new or modified standards are supported by this feature, and support for existing standards has not been modified by this feature.

## **Feature History for IS-IS**

This table includes only the updates for those releases that have resulted in additions or changes to the feature.

#### Table 2: Feature History for IS-IS

| Feature Name | Release | Feature Information                                                  |
|--------------|---------|----------------------------------------------------------------------|
| IS-IS        | 6.2(2)  | Added support for configuring the administrative distance of routes. |

| Feature Name                     | Release | Feature Information                                                                                                    |
|----------------------------------|---------|----------------------------------------------------------------------------------------------------|
| IS-IS                            | 6.2(2)  | Added the ability to configure all IS-IS interfaces as passive by default and then activate only those interfaces where adjacencies are desired. |
| IS-IS                            | 6.1(1)  | Added support for IPv6.                                                                                                    |
| IS-IS                            | 6.1(1)  | Added the <b>no adjacency-check</b> command to disable strict adjacency mode.                                                                    |
| IS-IS                            | 5.0(2)  | Added support for BFD. See the <i>Cisco Nexus</i> 7000 Series NX-OS Interfaces Configuration Guide, for more information.                        |
| Graceful shutdown                | 4.2(1)  | Added support to gracefully shut down an IS-IS instance or IS-IS on an interface but preserve the IS-IS configuration.                           |
| Limits on redistributed routes   | 4.2(1)  | Added support for limiting the number of redistributed routes.                                                                                   |
| Transient mode for hello padding | 4.1(2)  | Added support to set or unset the hello padding mode.                                                                                            |
| Attached bit                     | 4.1(2)  | Added support to set or unset the attached bit.                                                                                                  |
| IS-IS                            | 4.0(1)  | This feature was introduced.                                                                                                    |

Feature History for IS-IS